# **Latitude 14**

7000 Series

## Quick Start Guide

Gyors üzembe helyezési útmutató Skrócona instrukcja uruchomienia Stručná úvodná príručka

DELL

### **1 Connect the power adapter and press the power button**

Kontrola počítače a případná aktualizace Ellenőrizze és frissítse számítógépét Wyszukaj i zainstaluj aktualizacje komputera Kontroluite a aktualizuite svoj počítač

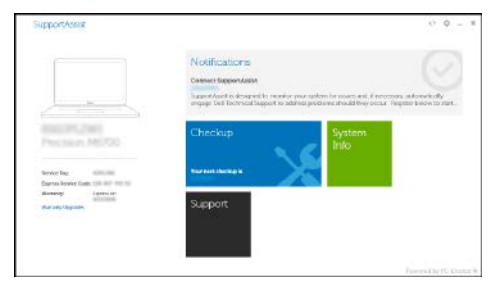

Připojte napájecí adaptér a stiskněte vypínač Csatlakoztassa a tápadaptert és nyomja meg a bekapcsológombot Podłącz zasilacz i naciśnij przycisk zasilania Zapojte napájací adaptér a stlačte spínač napájania

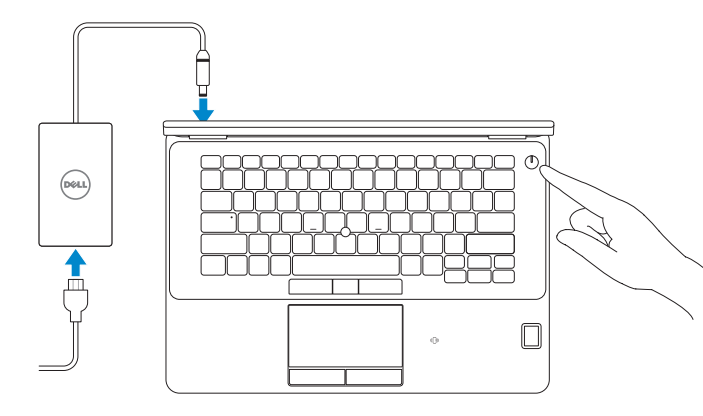

### **Locate Dell apps**

Nalezení aplikací Dell | Keresse meg a Dell alkalmazásokat Wyszukaj aplikacje firmy Dell | Nájdite umiestnenie aplikácií Dell

#### **SupportAssist Check and update your computer**

- **POZNÁMKA:** Pokud se připojujete k zabezpečené bezdrátové síti, po výzvě zadejte heslo pro přístup k bezdrátové síti.
- **MEGJEGYZÉS:** Ha biztonságos vezeték nélküli hálózathoz csatlakozik, kérésre, adja meg a vezeték nélküli hálózat hozzáférési jelszavát.
- **UWAGA:** Jeśli nawiązujesz połączenie z zabezpieczoną siecią bezprzewodową, wprowadź hasło dostępu do sieci po wyświetleniu monitu.
- **POZNÁMKA:** Ak sa pripájate k zabezpečenej bezdrôtovej sieti, zadajte po výzve heslo na prístup k teito sieti.

## **2 Finish Windows 10 setup**

Dokončete instalaci systému Windows 10 Fejezze be a Windows 10 beállítását Zakończ konfigurację systemu Windows 10 Dokončite inštaláciu systému Windows 10

### **Connect to your network**

Připojte se k síti | Kapcsolódjon a hálózatához Nawiąż połączenie z siecią | Pripojte sa k sieti

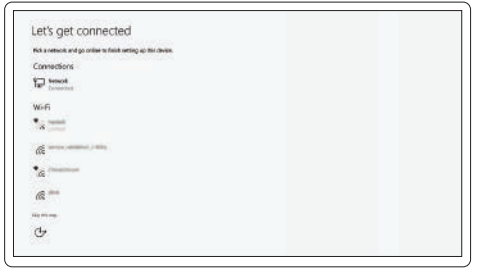

**NOTE:** If you are connecting to a secured wireless network, enter the password for the wireless network access when prompted.

#### **Sign in to your Microsoft account or create a local account**

Přihlaste se k účtu Microsoft nebo si vytvořte místní účet Jelentkezzen be a Microsoft fiókjába, vagy hozzon létre helyi fiókot Zaloguj się do konta Microsoft albo utwórz konto lokalne Prihláste sa do konta Microsoft alebo si vytvorte lokálne konto

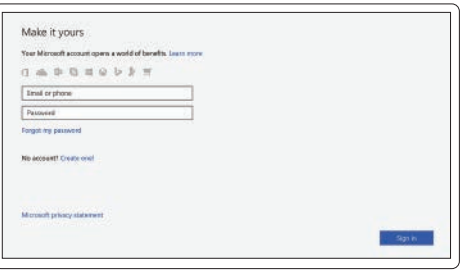

## **Features**

Funkce | Jellemzők | Funkcje | Vlastnosti **1.** Síťový konektor

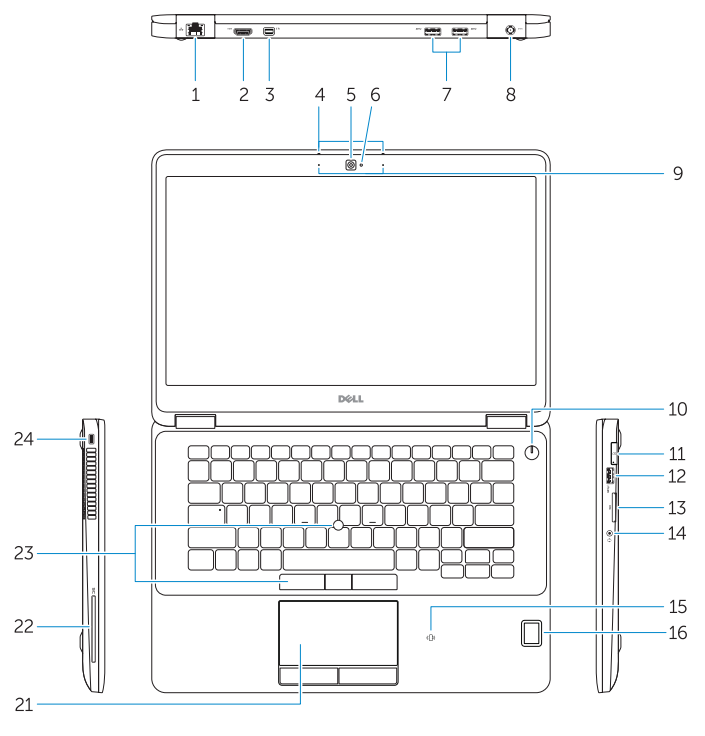

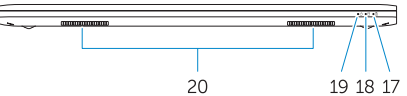

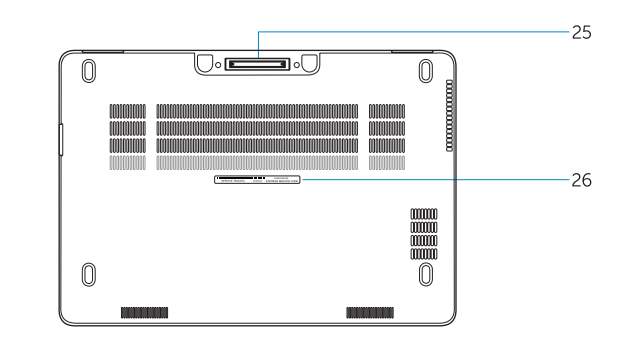

- 
- **2.** Konektor HDMI
- **3.** Rozhraní Mini DisplayPort
- **4.** Mikrofony (pouze s dotykovou obrazovkou)
- **5.** Kamera
- **6.** Kontrolka stavu kamery
- **7.** Konektory USB 3.0 (2)
- **8.** Konektor napájení
- **9.** Mikrofony (pouze s bezdotykovou obrazovkou)
- **10.** Tlačítko napájení
- **11.** Port karty SIM (volitelné)
- **12.** Konektor USB 3.0 s technologií PowerShare
- **13.** Čtečka paměťových karet
- **1.** Hálózati csatlakozó
- **2.** HDMI csatlakozó
- **3.** Mini-DisplayPort
- **4.** Mikrofonok (csak érintőképernyő esetén)
- **5.** Kamera
- **6.** Kamera állapot jelzőfény
- **7.** USB 3.0 csatlakozók (2 db)
- **8.** Tápcsatlakozó
- **9.** Mikrofonok (csak nem érintőképernyő esetén)
- **10.** Bekapcsológomb
- **11.** SIM csatlakozó (opcionális)
- **12.** USB 3.0 csatlakozó PowerShare-rel
- **13.** Memóriakártya-olvasó
- **14.** Fejhallgató csatlakozó
- **14.** Konektor náhlavní sady
- **15.** Čtečka bezkontaktních čipových karet (volitelná)
- **16.** Čtečka otisků prstů (volitelná)
- **17.** Indikátor stavu baterie
- **18.** Indikátor činnosti pevného disku
- **19.** Indikátor stavu napájení
- **20.** Reproduktory
- **21.** Dotyková podložka
- **22.** Čtečka čipových karet (volitelná)
- **23.** Polohovací páčka / dotyková podložka (volitelné)
- **24.** Slot bezpečnostního kabelu
- **25.** Dokovací konektor
- **26.** Servisní štítek
- **15.** Érintkező nélküli SmartCard olvasó (opcionális)
- **16.** Ujjlenyomat leolvasó (opcionális)
- **17.** Akkumulátor állapot jelzőfény
- **18.** Merevlemez-meghajtó aktivitás ielzőfény
- **19.** Bekapcsolás állapot jelzőfény
- **20.** Hangszórók
- **21.** Érintőpad
- **22.** SmartCard olvasó (opcionális)
- **23.** Pöcökegér/érintőpad (opcionális)
- **24.** Biztonsági kábel foglalata
- **25.** Dokkoló csatlakozó
- **26.** Szervíz fül címke
- **1.** Złącze sieciowe
- **2.** Złącze HDMI
- **3.** Złącze Mini-DisplayPort
- **4.** Mikrofony (tylko w przypadku ekranów dotykowych)
- **5.** Kamera
- **6.** Lampka stanu kamery
- **7.** Złącza USB 3.0 (2)
- **8.** Złącze zasilania
- **9.** Mikrofony (tylko w przypadku tradycyjnych ekranów)
- **10.** Przycisk zasilania
- **11.** Gniazdo karty SIM (opcjonalne)
- **12.** Złącze USB 3.0 z funkcja PowerShare
- **13.** Czytnik kart pamięci
- **14.** Złącze zestawu słuchawkowego
- **1.** Sieťový konektor
- **2.** Konektor HDMI
- **3.** Mini DisplayPort
- **4.** Mikrofóny (len s dotykovou obrazovkou)
- **5.** Kamera
- **6.** Kontrolka stavu kamery
- **7.** Konektory USB 3.0 (2)
- **8.** Konektor napájania
- **9.** Mikrofóny (len bez dotykovej obrazovky)
- **10.** Spínač napájania
- **11.** Konektor SIM (voliteľný)
- **12.** Konektor USB 3.0 s podporou PowerShare
- **13.** Čítačka pamäťových kariet
- **14.** Konektor náhlavnej súpravy
- **15.** Czytnik kart zbliżeniowych (opcjonalny)
- **16.** Czytnik linii papilarnych (opcjonalny)
- **17.** Lampka stanu akumulatora
- **18.** Lampka aktywności dysku twardego
- **19.** Lampka stanu zasilania
- **20.** Głośniki
- **21.** Tabliczka dotykowa
- **22.** Czytnik kart inteligentnych (opcjonalny)
- **23.** Manipulator dotykowy/gładzik (opcjonalny)
- **24.** Gniazdo linki antykradzieżowej
- **25.** Złącze dokowania
- **26.** Etykieta ze znacznikiem serwisowym
- **15.** Bezkontaktová čítačka pre kartu Smart (voliteľná)
- **16.** Snímač odtlačkov prstov (voliteľný)
- **17.** Kontrolka stavu batérie
- **18.** Kontrolka aktivity pevného disku
- **19.** Kontrolka stavu napájania
- **20.** Reproduktory
- **21.** Dotyková plocha

**22.** Čítačka kariet Smart (voliteľná) **23.** Ovládací kolík/ovládacia plocha

(voliteľné)

**24.** Otvor pre bezpečnostný kábel **25.** Dokovací konektor **26.** Etiketa servisného štítka

#### **Product support and manuals**

Podpora a příručky k produktům Terméktámogatás és kézikönyvek Pomoc techniczna i podręczniki Podpora a príručky produktu

**Dell.com/support Dell.com/support/manuals Dell.com/support/windows**

#### **Contact Dell**

Kontaktujte společnost Dell | Kapcsolatfelvétel a Dell-lel Kontakt z firmą Dell | Kontaktujte Dell

**Dell.com/contactdell**

#### **Regulatory and safety**

Regulace a bezpečnost Szabályozások és biztonság Przepisy i bezpieczeństwo Zákonom vyžadované a bezpečnostné informácie

**Dell.com/regulatory\_compliance**

#### **Regulatory model**

Regulační model | Szabályozó modell Model | Regulačný model

**P61G**

#### **Regulatory type**

Regulační typ | Szabályozó típus Typ | Regulačný typ

**P61G001**

#### **Computer model**

Model počítače | Számítógép modell Model komputera | Model počítača

**Latitude 14-7470/E7470**

© 2017 Dell Inc. © 2017 Microsoft Corporation. Printed in China. 2017-04

- **1.** Network connector
- **2.** HDMI connector
- **3.** Mini DisplayPort
- **4.** Microphones (only in touchscreen)
- **5.** Camera
- **6.** Camera-status light
- **7.** USB 3.0 connectors (2)
- **8.** Power connector
- **9.** Microphones
- (only in non-touchscreen)
- **10.** Power button
- **11.** SIM port (optional)
- **12.** USB 3.0 connector with PowerShare
- **13.** Memory card reader
- **14.** Headset connector
- **15.** Contactless smart-card reader (optional)
- **16.** Fingerpint reader (optional)
- **17.** Battery-status light
- **18.** Hard-drive activity light
- **19.** Power-status light
- **20.** Speakers
- **21.** Touchpad
- **22.** Smart card reader (optional)
- **23.** Track stick/track pad (optional)
- 24. Security-cable slot
- **25.** Dock connector
- **26.** Service-tag label

- 
-